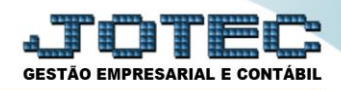

## **RELATÓRIO DE LIVRO RAZÃO CONTÁBIL CTREDLVRZ**

 *Explicação: Relatório impresso em ordem de data, conta contábil/código reduzido, com opções de imprimir em segunda moeda, pula página a cada conta, contrapartida e livro oficial.*

## Para emitir este relatório acesse o módulo: *Contabilidade***.**

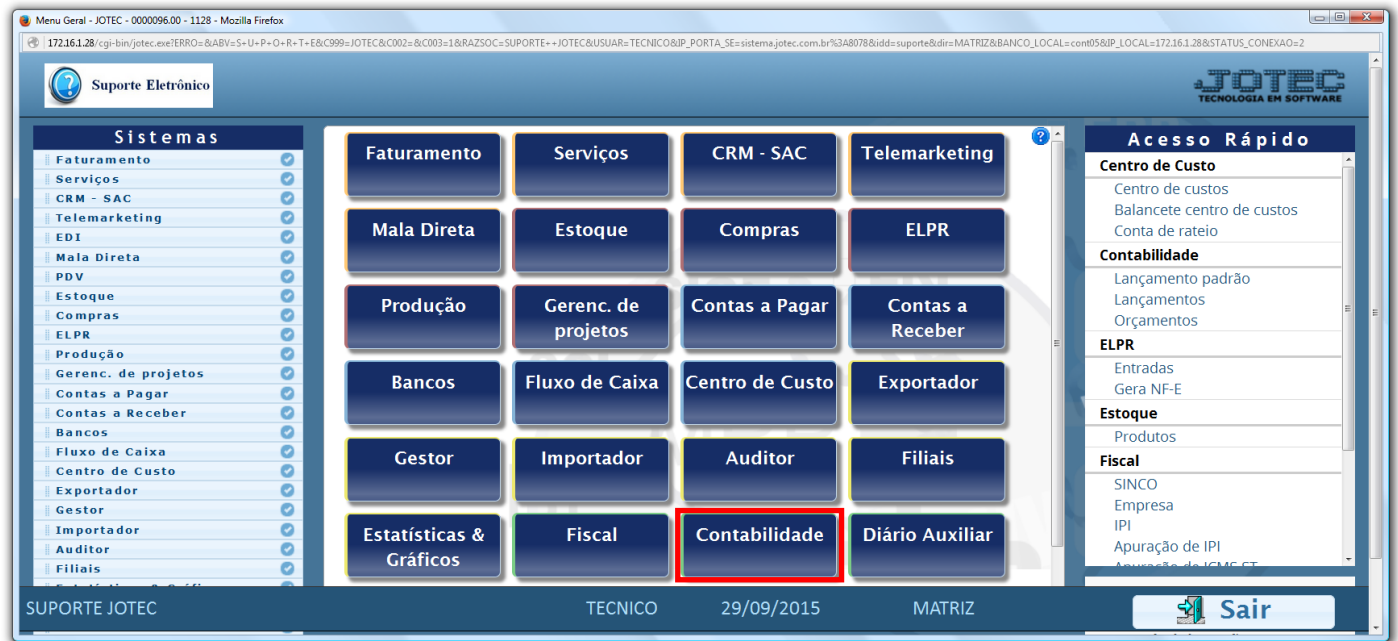

Em seguida acesse: *Relatório > Razão contábil.*

| Menu da Contabilidade - JOTEC - jtctme01 - 0000062.00 - Mozilla Firefox        |                                        |                        |                                         |                                                                                                    |                      |  |
|--------------------------------------------------------------------------------|----------------------------------------|------------------------|-----------------------------------------|----------------------------------------------------------------------------------------------------|----------------------|--|
| 172.16.1.28/cqi-bin/jtctme01.exe?PROG=jotec                                    |                                        |                        |                                         |                                                                                                    |                      |  |
| Suporte Eletrônico                                                             |                                        |                        |                                         |                                                                                                    |                      |  |
| <b>Sistemas</b>                                                                | Arquivo Atualização Consulta Relatório |                        | Geradores                               |                                                                                                    | <b>CONTABILIDADE</b> |  |
| Ø<br><b>Faturamento</b>                                                        | <b>Diversos</b>                        |                        |                                         | <b>GRCT</b>                                                                                           |                      |  |
| ø<br><b>Servicos</b>                                                           |                                        |                        |                                         |                                                                                                    |                      |  |
| $CRM - SAC$<br>ø                                                               | Lotes                                  | Demonstrativo contábil |                                         | Grct01 - Índice de liquidez corrente                                                                  |                      |  |
| Ø<br>Telemarketing                                                             | Livro diário                           | Termo abert, encerr    |                                         | Grct02 - Índice de liquidez seca                                                                      |                      |  |
| Mala Direta<br>ø                                                               | Livro caixa                            |                        | Saldo do centro de custos               | Grct03 - Índice de liquidez geral<br>Grct04 - Capital circulante liquido<br>Grct05 - Giro de Estoques |                      |  |
| ø<br><b>Estoque</b>                                                            | Razão contábil                         |                        | Movimentação por conta/mês              |                                                                                                    |                      |  |
| $\bullet$<br>Compras                                                           | Razão por centro de custos             |                        | Demonstrativo de resultado do exercício |                                                                                                    |                      |  |
| Ø<br>ELPR                                                                      | Razão por contra partida               |                        | Aglutinador x conta contábil            |                                                                                                    |                      |  |
| Produção<br>ø                                                                  | Razão conciliador                      |                        | Aglutinador DFC/DMPL X Conta contábil   |                                                                                                    |                      |  |
| ø<br>Gerenc. de projetos                                                       | <b>Balancete</b>                       |                        | <b>Demonstrativo Base CSLL</b>          |                                                                                                    |                      |  |
| ø<br><b>Contas a Pagar</b>                                                     | Balanço patrimonial                    |                        | Demonstrativo LALUR Parte A/B           |                                                                                                    |                      |  |
| <b>Contas a Receber</b><br>ø                                                   |                                        |                        |                                         |                                                                                                    |                      |  |
| Orçamento x realizado<br>Demonstrativo de fluxo de caixa<br>ø<br><b>Bancos</b> |                                        |                        |                                         |                                                                                                    |                      |  |
| Suporte eletrônico                                                             |                                        | P-Plano de contas      | U-Cálculo                               | X-Orçamento x realizado                                                                               |                      |  |
|                                                                                |                                        | L-Lançamento           | V-Razão                                 | <b>S-Auditor operacional</b>                                                                          |                      |  |
| Melhorando sua empresa                                                         |                                        | O-Orçamento            | <b>B-Balancete</b>                      | <b>F-Menu Inicial</b>                                                                                 |                      |  |
| <b>SUPORTE JOTEC</b>                                                           |                                        | <b>TECNICO</b>         | 30/09/2015                              | <b>MATRIZ</b>                                                                                         |                      |  |

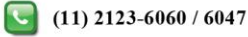

- Será aberta a tela abaixo. Informe o *(1) Período (Data inicial e final)* a ser considerado e informe a *(2) Conta Contábil (Analítica)* ou *Código reduzido*.
- No campo *(3) "Origem"* selecione a origem dos dados que serão emitidos/apresentados no relatório.

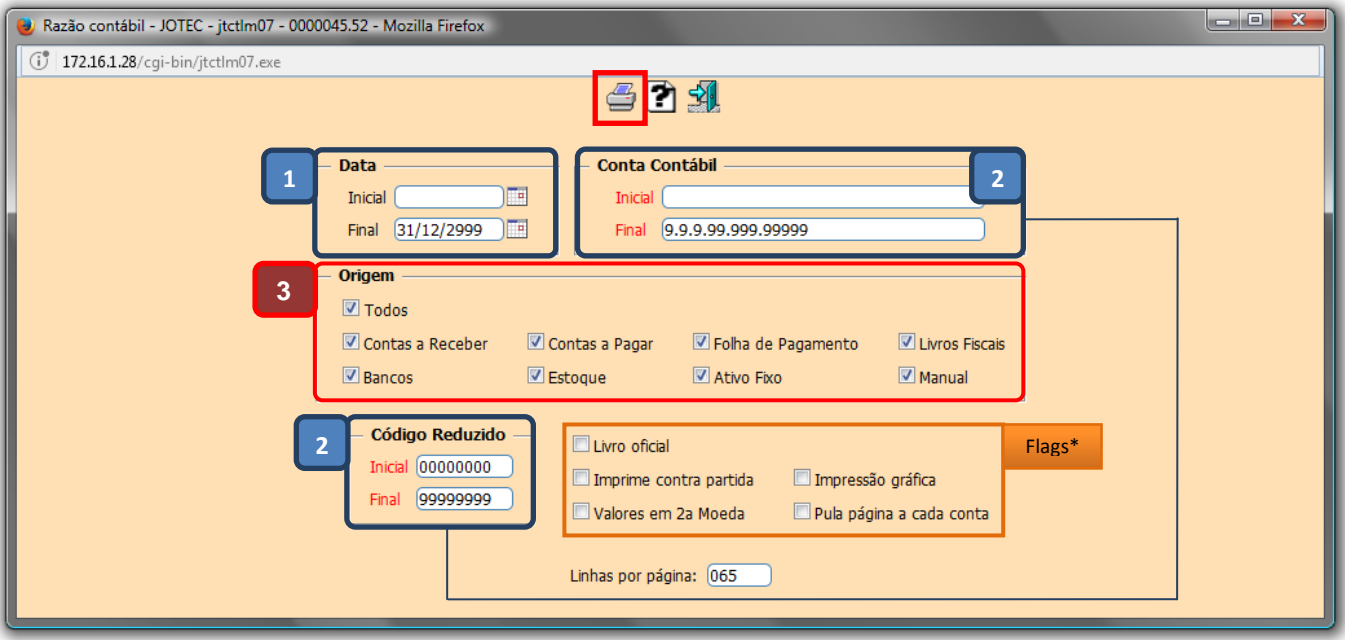

## **Flags:**

- **Valores em (2ª moeda):** Selecionar esta opção para converter os valores em outra moeda. O código da moeda a ser considerado e exibido a frente do campo será sempre o informado no cadastro de empresa.
- **Pula página a cada conta:** Selecionar esta opção para que seja efetuado o salto de página a cada mudança de conta contábil.
- **Imprime contra partida:** Selecionar esta opção para imprimir a conta contra partida na emissão do relatório livro diário.
- **Livro oficial:** Selecionar esta opção para efetuar a impressão oficial do livro diário. Este tipo de impressão implicará no controle de numeração de impressão de livros e páginas, localizado no cadastro de empresa.
- **Impressão Gráfica:** Selecionar para emitir o relatório em alta performance.

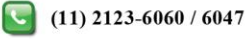

 Clique no ícone da *"Impressora"* para emitir o relatório. Selecionando a opção: *Gráfica normal – PDF com logotipo*, será gerado o relatório conforme abaixo.

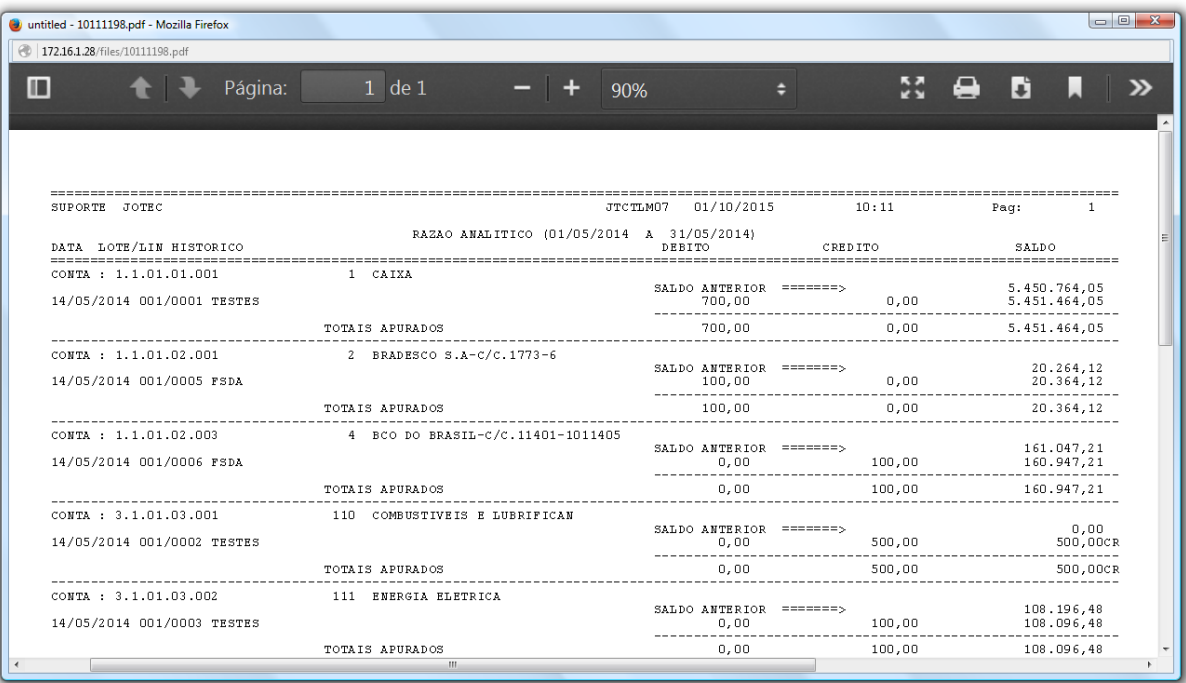

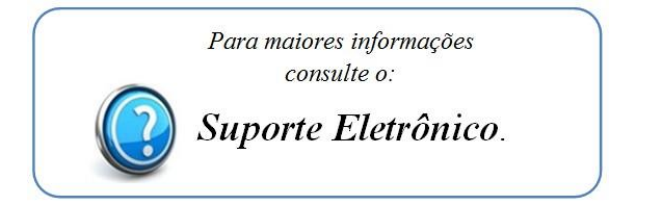

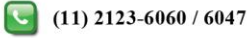